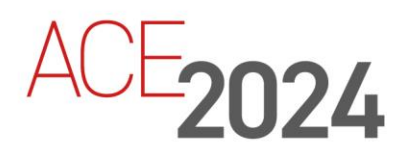

**STUDENT TRAINING GUIDE** 

# **Using Federated Properties**

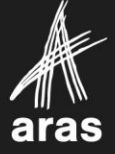

Copyright © 2024 by Aras Corporation. This material may be distributed only subject to the terms and conditions set forth in the Open Publication License, V1.0 or later (the latest version is presently available at http://www.opencontent.org/openpub/).

Distribution of substantively modified versions of this document is prohibited without the explicit permission of the copyright holder.

Distribution of the work or derivative of the work in any standard (paper) book form for a commercial purpose is prohibited unless prior permission is obtained from the copyright holder.

Aras Innovator, Aras, and the Aras Corp "A" logo are registered trademarks of Aras Corporation in the United States and other countries.

All other trademarks referenced herein are the property of their respective owners.

Microsoft, Office, SQL Server, IIS, and Windows are either registered trademarks or trademarks of Microsoft Corporation in the United States and/or other countries.

#### **Notice of Liability**

The information contained in this document is distributed on an "As Is" basis, without warranty of any kind, express or implied, including, but not limited to, the implied warranties of merchantability and fitness for a particular purpose or a warranty of non-infringement. Aras shall have no liability to any person or entity with respect to any loss or damage caused or alleged to be caused directly or indirectly by the information contained in this document or by the software or hardware products described herein.

Revision MARCH 2024

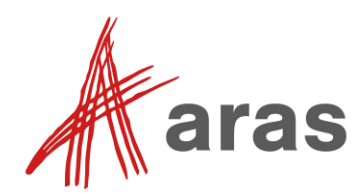

# Using Federated Properties

## **Overview**

In this session, we will discuss how to manipulate data kept in an external system, while still presenting the information to the user in the standard client user interface. Federation allows you to integrate an Aras Innovator solution with data that does not reside in the Innovator database.

## **Objectives**

- Review Federated Items and Properties.
- Discuss Federated Data Sources.
- Configure a Federated Property or ItemType.
- Perform CRUD operations with Federated Property values.

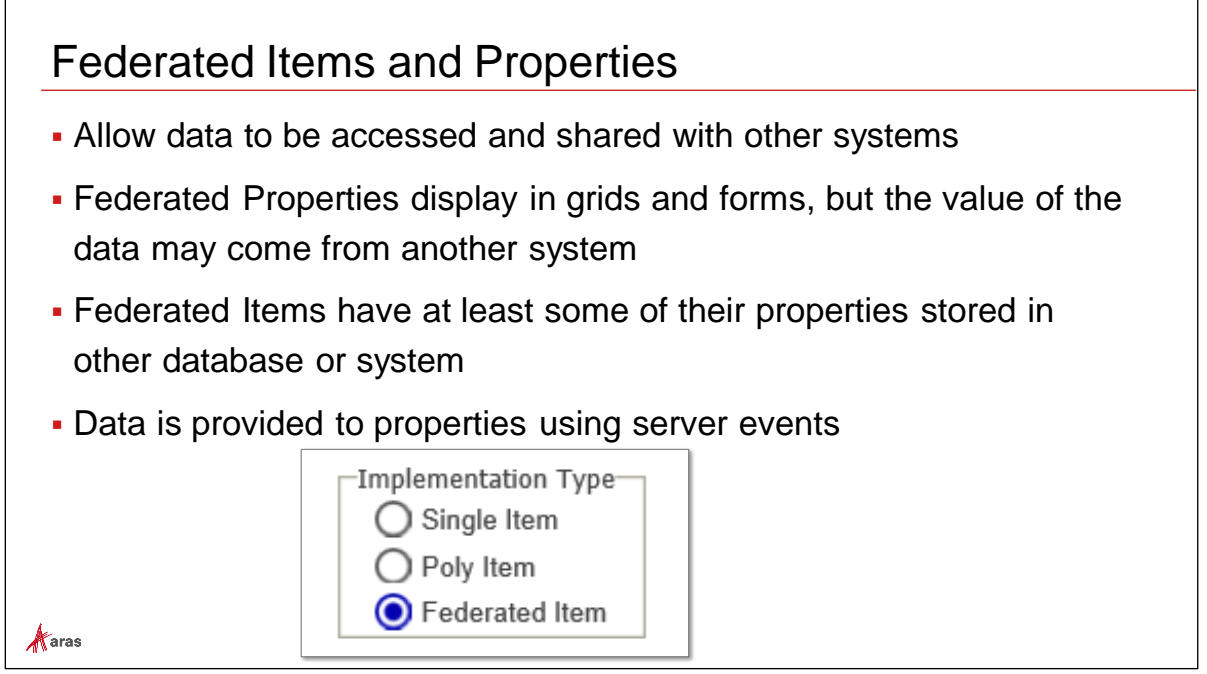

## **Federated Items and Properties**

Federated Items and Properties are useful when integrating data from other systems into an Aras Innovator solution.

When you mark an ItemType as Federated, you are indicating that at least one property of the Item will not be stored in the Innovator database. Keep in mind that an ItemType that is created in Aras Innovator is represented by a table in the database and each of its property is represented by a column. Columns that would have represented Federated properties are dropped from the database.

With Federation, you can seamlessly perform all CRUD operations (Create, Read, Update and Delete) within the Aras Innovator solution.

## Federated Options

- Mixed System
	- Some of the data is stored in a remote system
	- $\textcolor{black}{\bullet}$  ItemType is Federated
	- Certain properties are marked as Federated
	- Federated properties do not have a column in the ItemType database table
- **Separate System** 
	- All data is stored in a remote system
	- ItemType is Federated
	- All properties of the ItemType are Federated
	- No data rows are created in the ItemType database table

 $\mathcal{K}$ aras

## **Federated Options**

You may have two scenarios when implementing Federation to an Aras solution. Some elements of the data reside in the Aras Innovator database, or all elements of the data are kept in an external repository.

In what could be called a "separate system", for training purposes, no rows (Items) are created in the Aras Innovator database and all data must be brought into the system using custom logic. All system properties still exist but are not used.

On the other hand, in a so-called "mixed system", some elements of the dataset, such as the item identification number, system properties such as "**created\_on**", "**created\_by**" may be stored in the Aras Innovator database, while some other elements may reside in an external repository.

## Reviewing Possible Data Sources

- Web Services
	- **Web Service Configuration**
- SQL
	- External Relational Database
- IOM
	- Using API calls to remote system

#### $\bigwedge$  aras

### **Reviewing Possible Data Sources**

Several different types of implementations may be effective to establish the connection between the external system and Aras Innovator server. If a generalization could be done, it would be safe to say that in all cases, we would need to establish some sort of "connector", which will contain the basic elements for the external system to authenticate and establish a session, with the associated configured permissions allocated to the connecting identity. This connector would also contain the URL of the server supporting such handshake, as well as the database to be used in the configured integration.

For our hands-on exercise in this session, we will use an external repository to retrieve and update data using flat files. Server events will be used to trigger the execution of server methods to properly manipulate the desired dataset, according to the implemented business requirements.

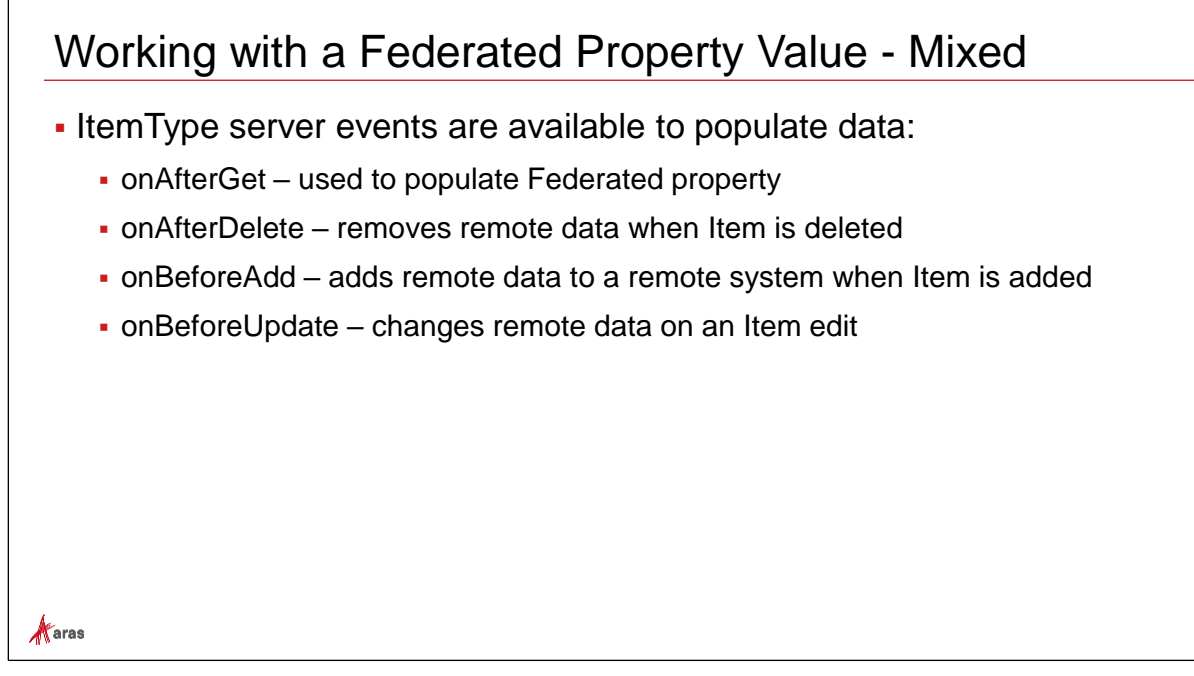

## **Federated Property Value – Mixed**

To support Federation, we will manipulate the CRUD operations associated to the Item dataset using a set of server events on the ItemType. These events allow you to intercept the AML messages being passed to and from the Innovator Server whenever creating, retrieving, updating, or deleting external data.

## **Reviewing Server Events**

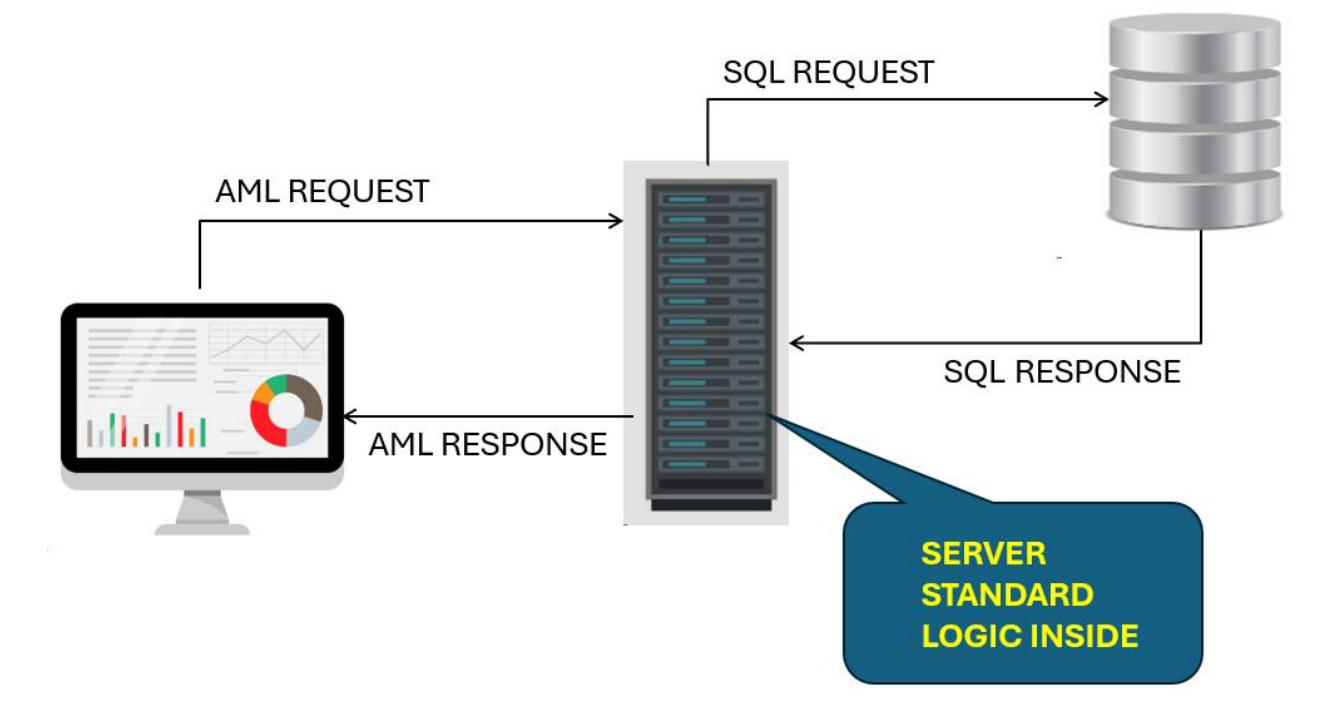

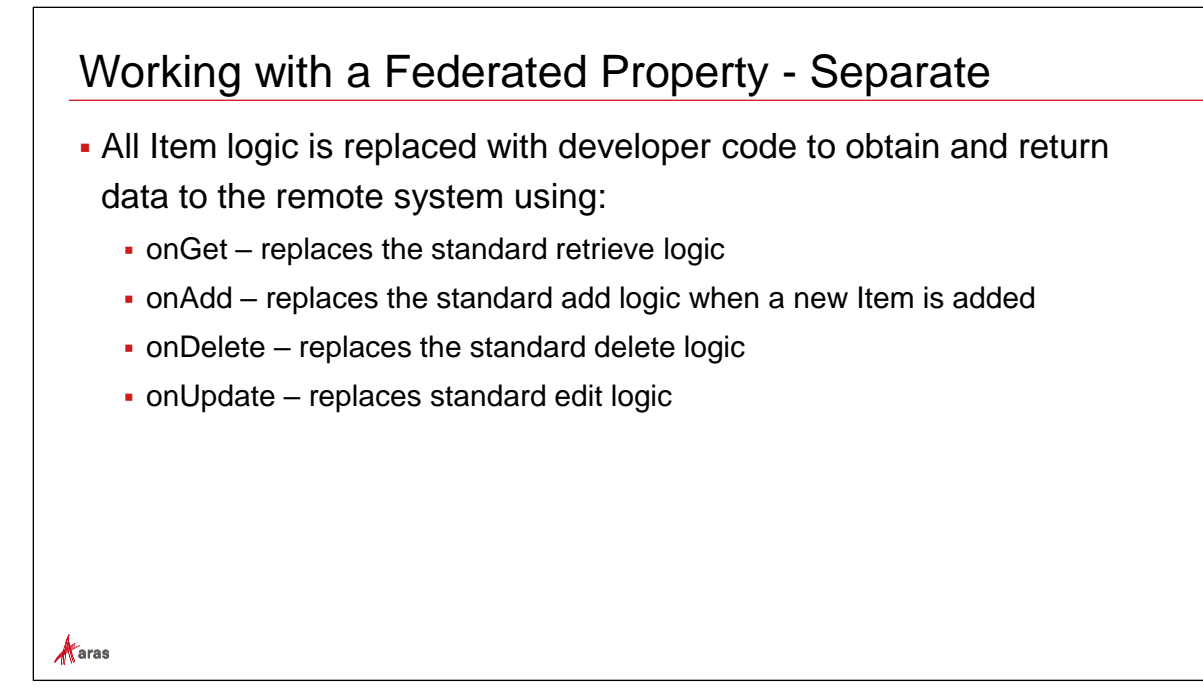

## **Federated Property Value – Separate**

If the entire Item dataset is not stored in the Aras Innovator database, you will then replace the current server logic for CRUD operations with your own customized code. These server events will completely replace the Add, Edit, Get and Delete standard behavior in the Aras Innovator system.

## **Linking Server Events to an ItemType**

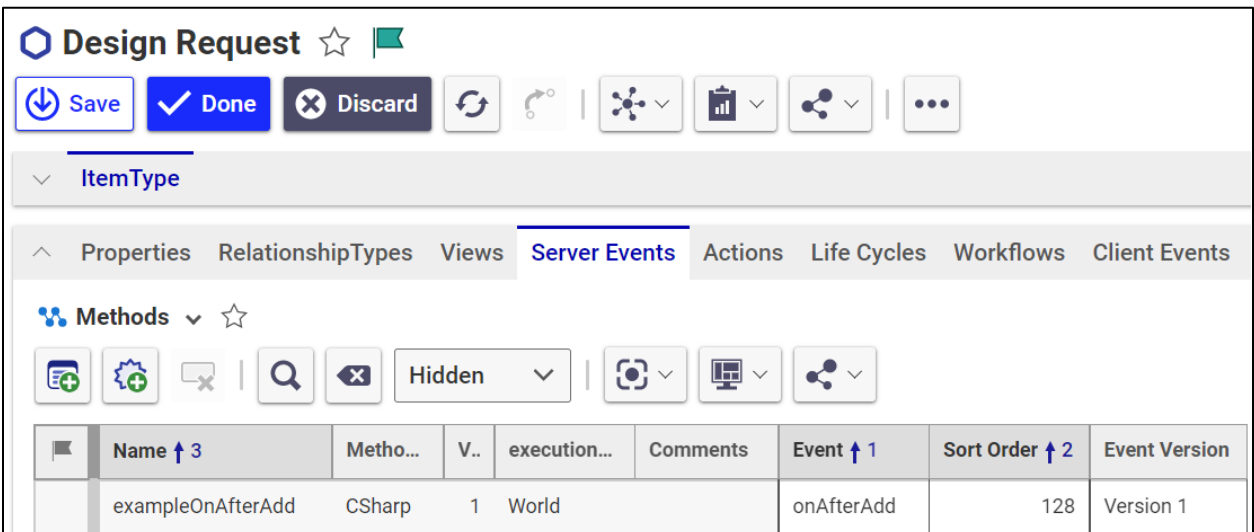

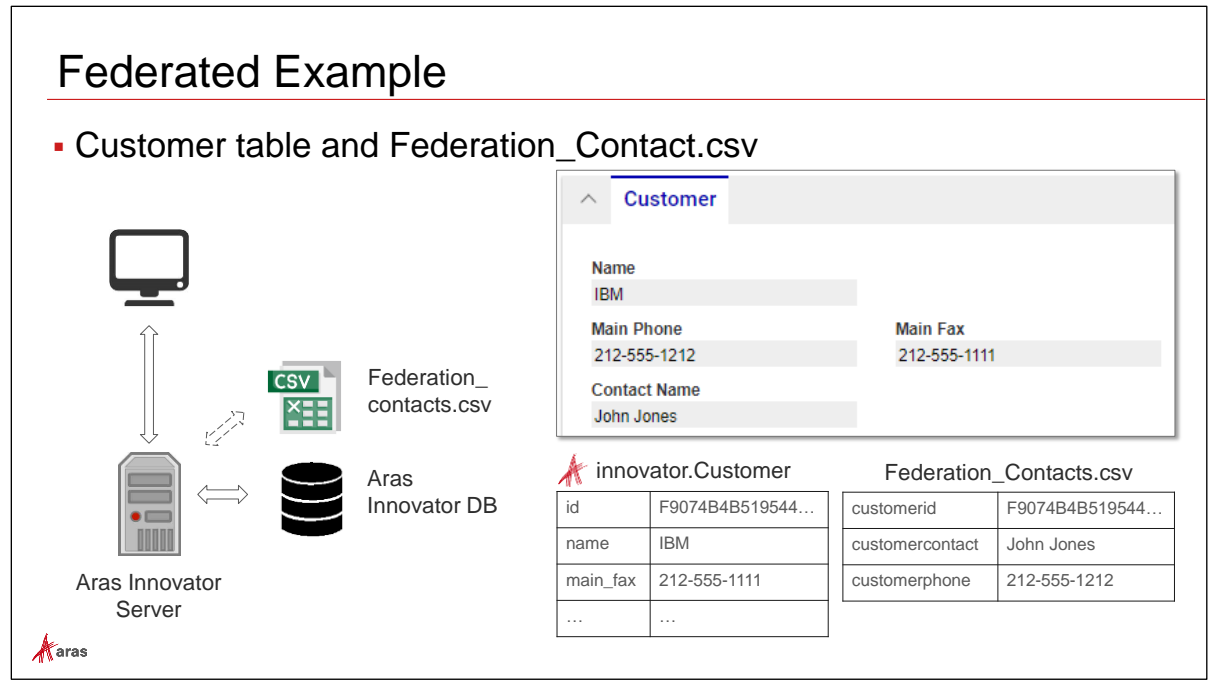

## **Federated Example (Federated Customer ItemType)**

The Aras Innovator solution implemented for this session contains an ItemType called "**Federated Customer**" configured in a way that the values for both "**contact name**" and "**phone number**" properties will be stored in an external repository, representing the integration with another system. For this exercise, we will consider that the external system periodically updates this data with Aras Innovator.

The "**Federated Customer**" ItemType is implemented as a "mixed" Federated Item with its associated dataset stored in a flat csv-file named "**pc\_CRM\_customers\_repository.csv**". The "**customerid**" property will be used to synchronize the external repository dataset with the data in the Aras Innovator solution. The fields "**customername**" and "**customerphone**" will store the federated property values of the "**Federated Customer**" ItemType in our example.

The mapping between the property name of the "Federated Customer" ItemType in Aras Innovator and its representation in the external repository is shown below:

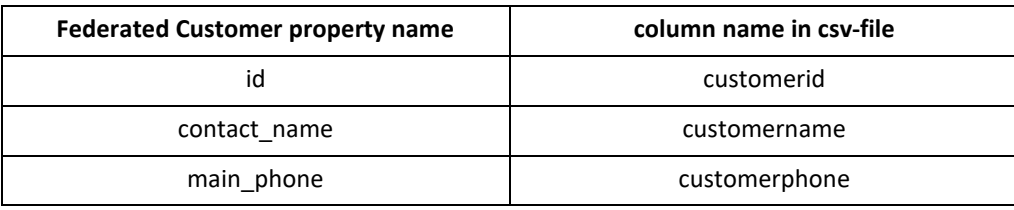

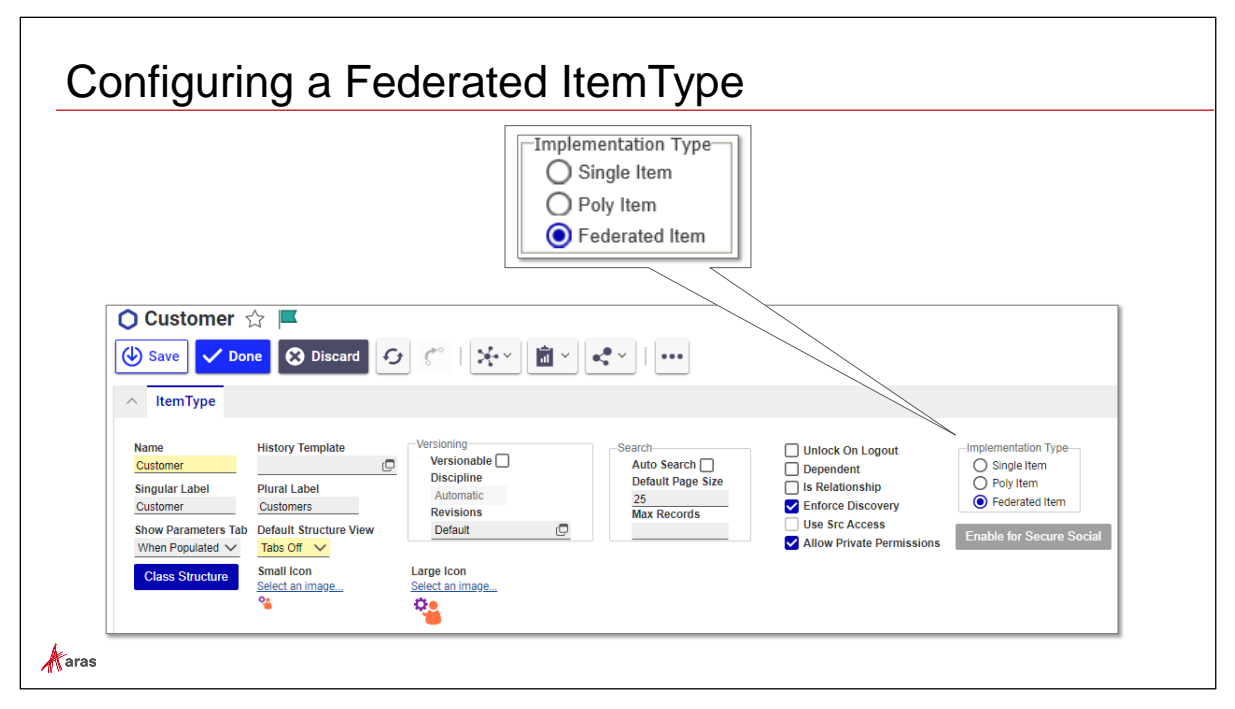

## **Configuring a Federated ItemType**

A Federated Item is represented in the Innovator Solutions configuration by selecting the "Federated Item" radio button in the Implementation Type group, as shown above.

Selecting this option affects system relationships behavior and indicates that some or all the data for the items will be stored in an external repository. Methods associated to server events of the ItemType will help us handling the implementation of Federation on this ItemType.

#### **Try it:**

1. Open the "Federated Customer" ItemType and verify the Implementation Type

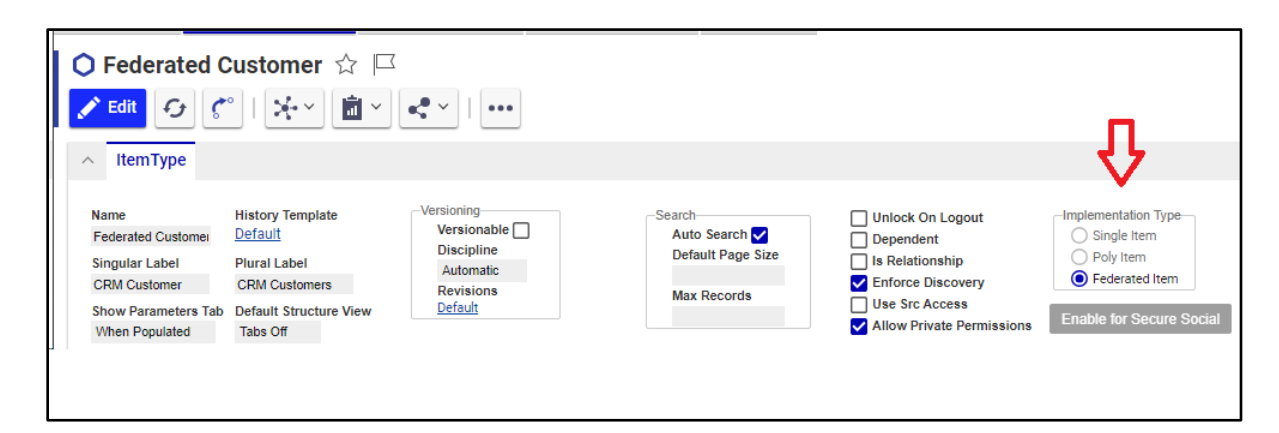

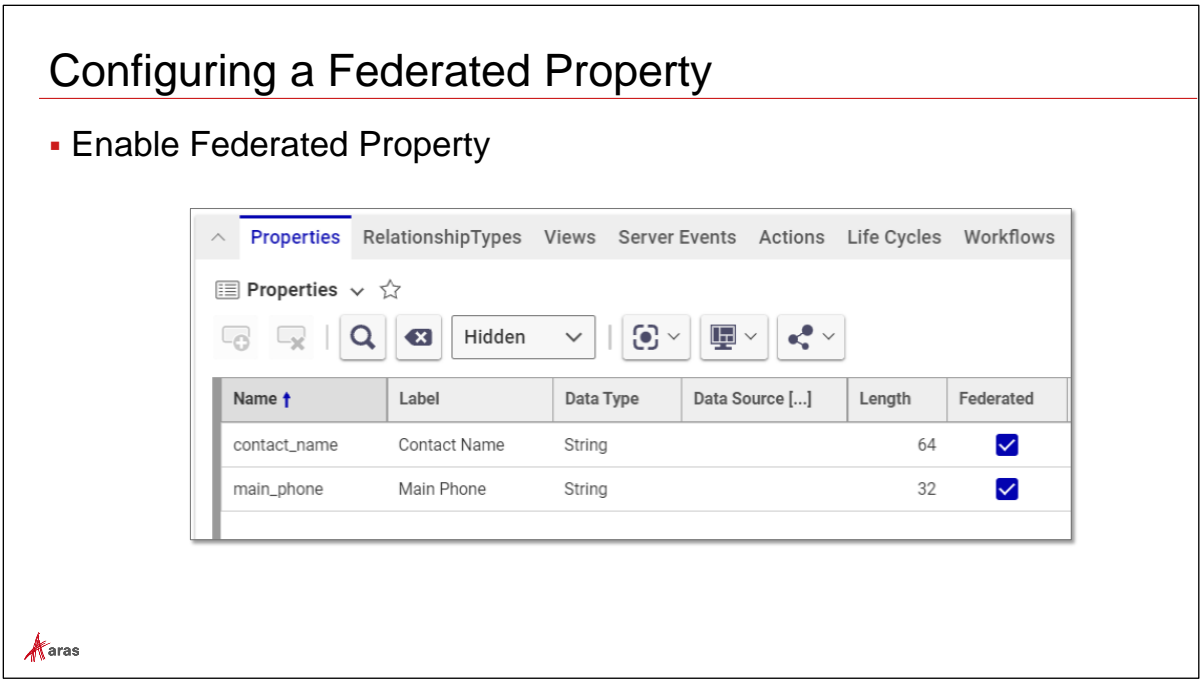

## **Configuring a Federated Property**

Enable Federation at the property level using the "Federated" checkbox for each property containing a value that is kept away from the Innovator database.

In this example, the "**contact\_name**" and "**main\_phone**" properties would no longer be stored in the Aras Innovator database.

#### **Warning about setting a property/item as Federated**

- Choosing this option will drop the database columns for these marked properties from the "Federated Customer" ItemType table in the Aras Innovator database as soon as you save the changes.
- Note the dropped columns on your local SQL Server.

#### **Try it:**

1. Note that the ItemType is configured with both Federated and Non-Federated Properties

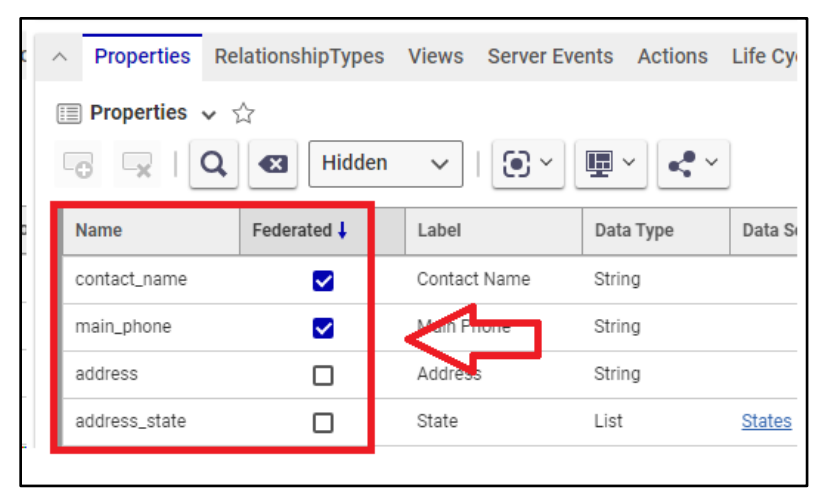

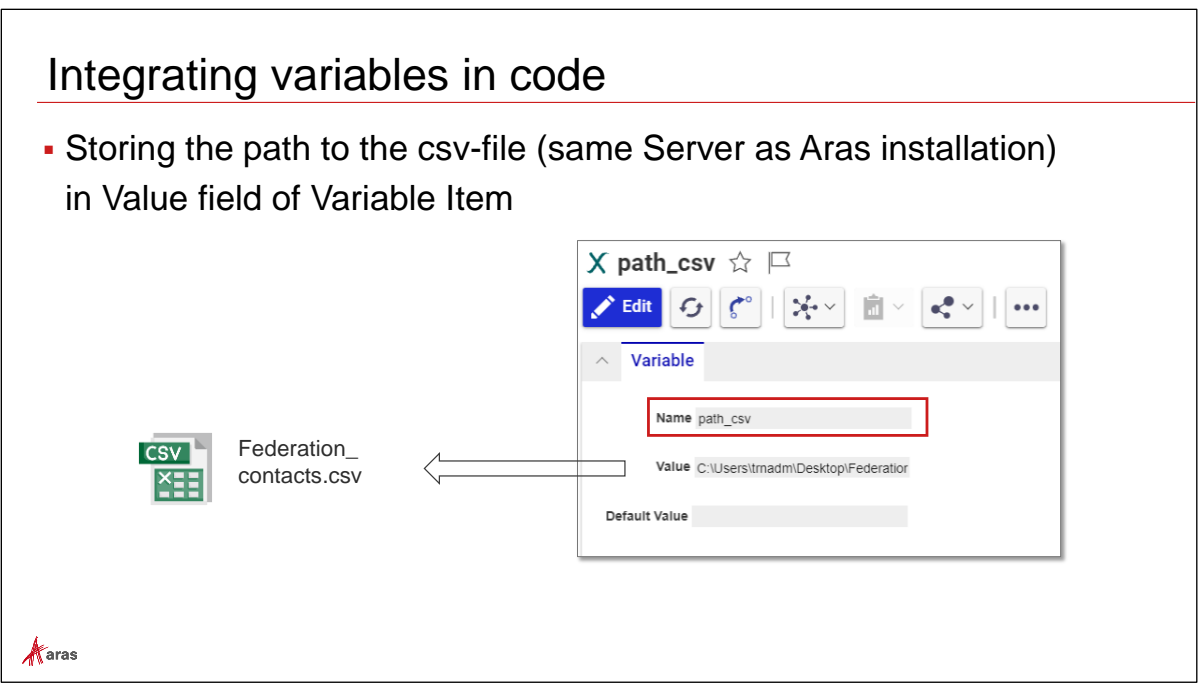

## **Integrating Variables in Code**

Variable Items can be used to store values, which may then be accessed by custom programming code. In this example, a Variable Item is used to specify the absolute path to the location of the external repository (the file "**pc\_CRM\_customers\_repository.csv**"). Later, all methods trying to perform CRUD operations on federated property values will obtain the path to the external repository from the value of a Variable Item named "**pc\_CRM\_customers\_repo\_location**". The advantage of using this implementation is that the path to the file can be managed by one Variable Item and does not need to be defined in multiple methods individually, in the event of a change in the repository location.

#### **Note on user's permissions**

Proper access rights will be needed so that the external repository may be accessed by the server process. The repository location must allow IIS\_IUSRS users both read and write access.

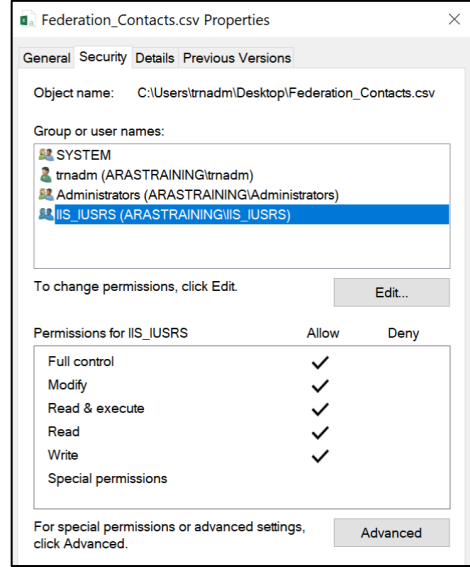

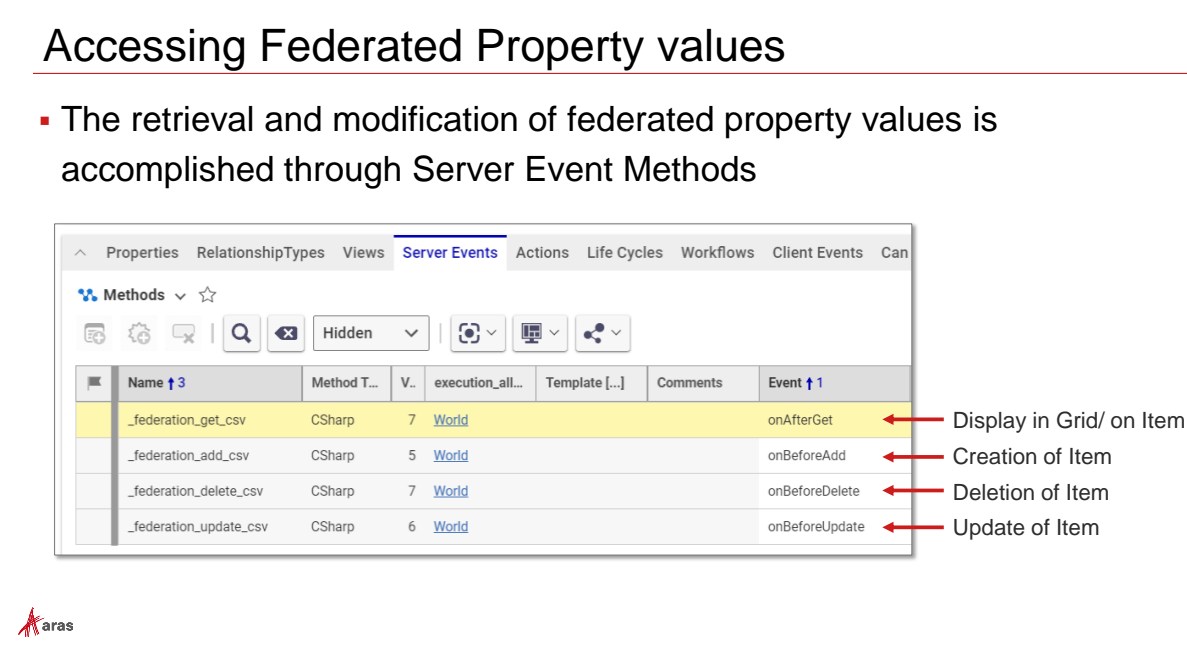

## **Accessing Federated Property Values**

Server Event methods must be used when performing CRUD operations on federated property value. They must be configured at the ItemType to establish a connection to the remote system – for this training example, the remote repository is represented by the comma-separated-value file.

#### **Try it:**

1. Verify the Server Events set for the Federated Customer ItemType

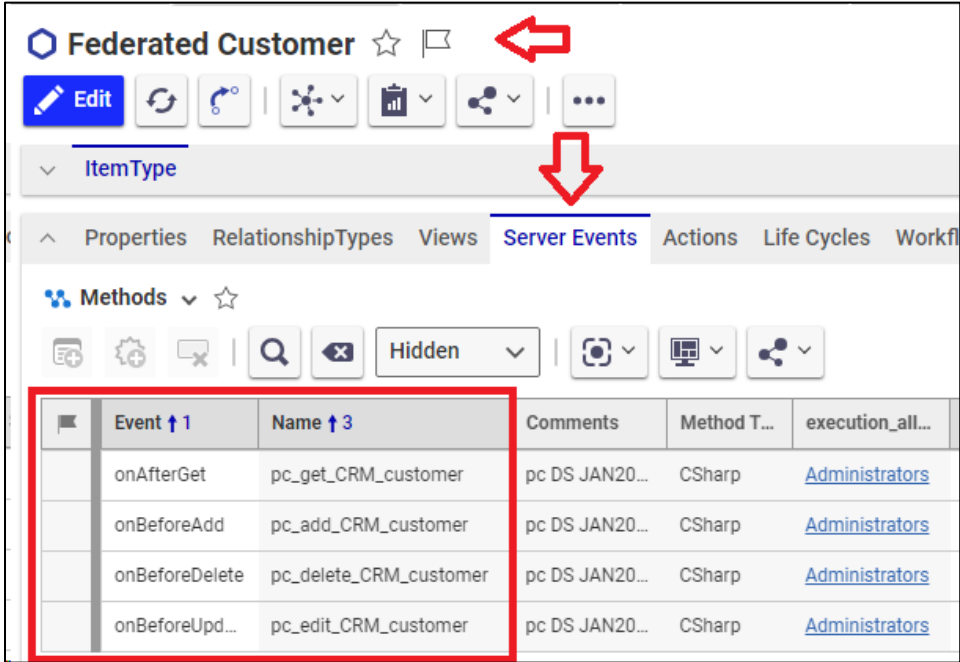

## **Retrieving a Federated Property/Item**

To retrieve a federated property/Item, the "onAfterGet" server event must be used.

Note that retrieving data may return a result set with more than one database row, also known as a collection, so your method code should be able to handle this scenario.

In this example, the Federated Customer Item is being populated with external data from the csv file repository. The "setProperty" method is used to assign the appropriate values to the related properties based on data retrieved from the external data source.

#### **C# Server Side Method Solution for Property Retrieval**

*// PCOSTA ACE2024 - Federation Session - Federated CRM Customer Retrieval implementation // Processes CSV repository containing federated items (CRM Customers in this example)*

*// Add this method as an onAfterGet Server Event in the Federated Customer ItemType*

*// Gets complete path and file name of CSV file from Variable named "pc\_CRM\_customers\_repo\_location"*

*Item variablePath = this.newItem("Variable", "get");*

```
variablePath.setProperty("name", "pc_CRM_customers_repo_location");
```
*Item pathItem = variablePath.apply();*

```
string path = pathItem.getProperty("value", "");
```

```
if (path == "") {
```
 *return this.getInnovator().newError("Path and file name of CSV file needs to be defined on Variable named 'pc\_CRM\_customers\_repo\_location'");*

*}*

```
// Reads all lines of CSV file containing CRM Customers and store them in dynamic array
// Tuple structure: customerid (GUID), customer contact name and customer main phone 
var rows = new Dictionary < string,
```

```
 Tuple < string, string >> ();
```
*using(var reader = new StreamReader(path)) //Streamreader to read file*

```
 {
```

```
 while (!reader.EndOfStream) {
   var line = reader.ReadLine();
   var values = line.Split(',');
   rows.Add(values[0], new Tuple < string, string > (values[1],
      values[2]));
 }
```

```
 reader.Close();
 reader.Dispose();
```
 *}*

*// Loops through collection and gets federated property values for each Item from the array int count = this.getItemCount();*

```
for (int i = 0; i < count; i++) {
   Item idx_itm = this.getItemByIndex(i);
   string id = idx_itm.getID();
   if (rows.ContainsKey(id)) {
      var props = rows[id];
      idx_itm.setProperty("contact_name", props.Item1);
      idx_itm.setProperty("main_phone", props.Item2);
   }
}
```
*return this;*

#### **Try it:**

1. Open the method associated with "OnAfterGet" Server event

```
<mark>% pc_get_CRM_customer ☆ 口</mark>
                      ||\times \timesEdit
          \sigma\zeta^{\circ}聞⊻∥ < º ⊻
                                                    \bullet\bullet\bulletName pc_get_CRM_customer
                                      Comment pc DS JAN2023 page 259 Retrieves federated data from CRM Customers external re
                                                                         C#음\sim \sim \mid Q, \varnothing 코 트 \mid \sqrt{n} 로 ᇗ 소 \mid Server-side \sim|\mathbb{E}|\mathbb{E}|\mathscr{Q}|?
        // Reads all lines of CSV file containing CRM Customers and store them in dynamic array
   15
        // Tuple structure: customerid (GUID), customer contact name and customer main phone
   16
   17
        var rows = new Dictionary \langle string,
   18
             Tuple \langle string, string \rangle \rangle ();
         using(var reader = new StreamReader(path)) //Streamreader to read file
   19
   20
   21while (!reader.EndOfStream) {
                     var line = reader. ReadLine();
   22
   23
                      var values = line.Split(','');
                      rows.Add(values[0], new Tuple < string, string > (values[1],
   24
                          values[2]));25
   26
   27
                  reader.Close();
                 reader.Dispose();
   28
   29
   30
        // Loops through collection and gets federated property values for each Item from the array
   3132
         int count = this.getItemCount();
         for (int i = 0; i < count; i++) {
   33
             Item idx\_itm = this.getItemByIndex(i);34
   35
             string id = idx_itm.getID();
             if (rows.ContainsKey(id)) {
   36
   37
                 var props = rows[id];
```
## **Adding New Item to a Federated Dataset**

To add a new data row to the external csv-file repository, you can use either the "onBeforeAdd" or "onAfterAdd" server events.

In this example, a new row will be created in the csv-file (pc\_CRM\_customer\_repository.csv).

#### **C# Server Side Method Solution for Item Addition to the Dataset**

// PCOSTA ACE2024 - Federation Session - Federated CRM Customer Addition implementation // Adds new row to external CSV repository containing federated items for CRM Customers

// Add this method as an onBeforeAdd Server Event in the Federated Customer ItemType

```
// Gets complete path and file name of CSV file from Variable named
```

```
"pc_CRM_customers_repo_location"
```
Item variablePath = this.newItem("Variable", "get");

```
variablePath.setProperty("name", "pc_CRM_customers_repo_location");
```

```
Item pathItem = variablePath.apply();
```

```
string path = pathItem.getProperty("value", "");
```

```
if (path == "") {
```
 return this.getInnovator().newError("Path to csv file needs to be defined on Variable named 'pc\_CRM\_customers\_repo\_location'");

```
}
```
// Reads out id and federated property values of new Item and appends to new row in csv file using a Streamwriter

```
using(StreamWriter streamw = File.AppendText(path)) {
```

```
streamw.WriteLine($"{this.getID()},{this.getProperty("contact_name","")},{this.getProperty("m
ain_phone","")}");
```

```
 streamw.Close();
```

```
 streamw.Dispose();
```
#### }

return this;

#### **Try it:**

1. Open the method associated with "OnBeforeAdd" Server event

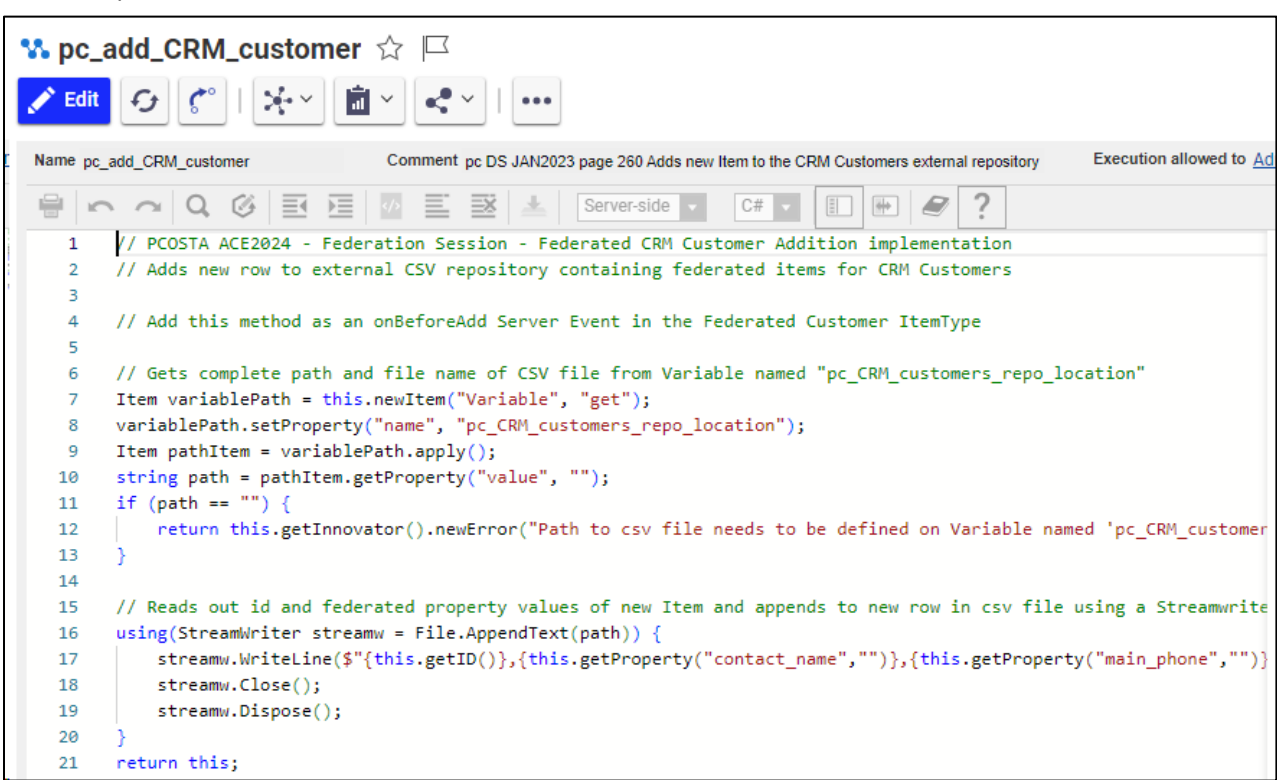

#### **Updating Changes to the Remote System**

To update an existing row in the external csv-file repository, either the "**onBeforeUpdate"** or "**onAfterUpdate"** server events can be used to trigger the update method below, when an existing Item is saved.

**C# Server Side Method Solution for Federated Property Update**

// PCOSTA ACE2024 - Federation Session - Federated CRM Customer Editing implementation

// Edits an existing row in the external CSV repository containing federated items for CRM Customers

// Add this method as an onBeforeUpdate Server Event in the Federated Customer ItemType

// Gets complete path and file name of CSV file from Variable named "pc\_CRM\_customers\_repo\_location" Item variablePath = this.newItem("Variable","get"); variablePath.setProperty("name","pc\_CRM\_customers\_repo\_location"); Item pathItem = variablePath.apply();

```
string path = pathItem.getProperty("value","");
if (path=="")
{
return this.getInnovator().newError("Name and Path to CSV file needs to be defined on 
Variable named 'pc_CRM_customers_repo_location'");
```
}

// Edits federated property values on Item and appends row if Item does not exist in external file, otherwise values are replaced

```
string id = this.getID();
List<string> lines = new List<string>();
bool added = false;
using (var reader = new StreamReader(path))
{
while (!reader.EndOfStream)
{
var line = reader.ReadLine();
var values = line.Split(',');
if (values[0].Contains(id))
{
values[1]=this.getProperty("contact_name","");
values[2]=this.getProperty("main_phone","");
line = string.Join(",",values);
added = true;
}
lines.Add(line);
}
}
if (ladded) // Adds a row if Item does not exist in the external CSV file
{
lines.Add($"{id},{this.getProperty("contact_name","")},{this.getProperty("main_phone","")}");
}
File.WriteAllLines(path, lines);
return this;
```
**Try it:**

## 1. Open the method associated with "OnBeforeUpdate" Server event

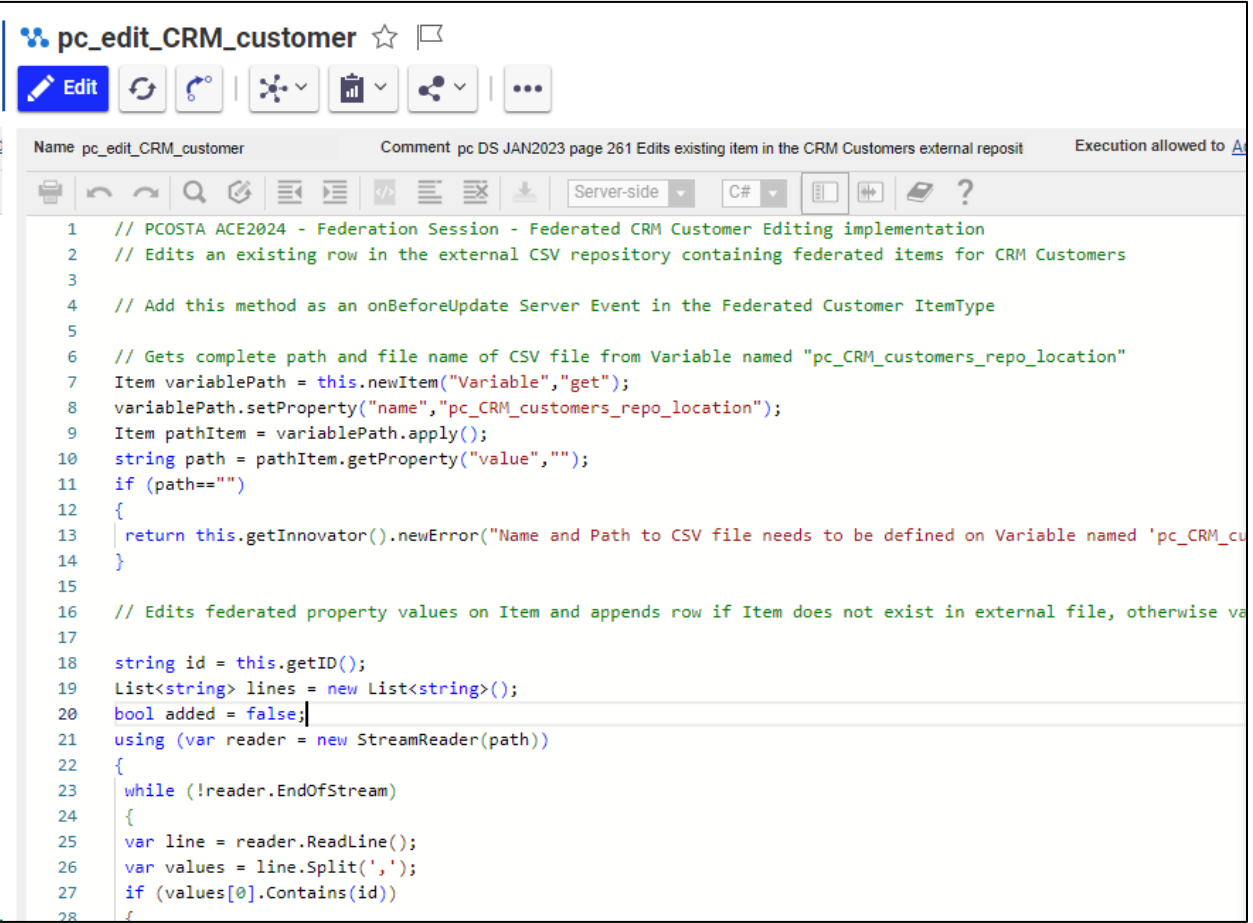

## **Removing Data from a Federated Dataset**

Either the "onBeforeDelete" or "onAfterDelete" server events can be used to allow deletion of data from an external repository.

#### **C# Server Side Method Solution for Federated Item Deletion**

// PCOSTA ACE2024 - Federation Session - Federated CRM Customer Deletion implementation

// Deletes an existing row in the external CSV repository containing federated items for CRM Customers

// Add this method as an onBeforeDelete Server Event in the Federated Customer ItemType

```
// Gets complete path and file name of CSV file from Variable named 
"pc_CRM_customers_repo_location"
```
Item variablePath = this.newItem("Variable","get");

```
variablePath.setProperty("name","pc_CRM_customers_repo_location");
```
Item pathItem = variablePath.apply();

```
string path = pathItem.getProperty("value","");
```

```
if (path=="")
```

```
{
```
return this.getInnovator().newError("Name and Path to CSV file needs to be defined on Variable named 'pc\_CRM\_customers\_repo\_location'");

```
}
```
// Get ID of Item to be deleted and matches to the 'customerid' property in the external CSV file string id = this.getID();

```
List<string> lines = new List<string>();
```

```
using (var reader = new StreamReader(path))
```

```
{
```

```
while (!reader.EndOfStream)
```

```
{
```
}

```
var line = reader.ReadLine();
```

```
var values = line.Split(',');
```

```
if (!(values[0].Contains(id)))
```

```
{
```

```
lines.Add(line);
```
}

```
}
File.WriteAllLines(path, lines);
return this;
```
#### **Try it:**

1. Open the method associated with "OnBeforeDelete" Server event

```
W pc_delete_CRM_customer \Diamond \BoxEdit
                               ĥ.
 Name pc delete CRM customer
                                   Comment pc DS JAN2023 page 262 Deletes existing item in the CRM Customers external rep
 \BoxC# \sim\mathbb{H} 2
         // PCOSTA ACE2024 - Federation Session - Federated CRM Customer Deletion implementation
    \mathbf{1}// Deletes an existing row in the external CSV repository containing federated items for
    \overline{2}В
    4
        // Add this method as an onBeforeDelete Server Event in the Federated Customer ItemType
    5
    6
        // Gets complete path and file name of CSV file from Variable named "pc CRM customers re;
    \overline{7}Item variablePath = this.newItem("Variable","get");
    8
        variablePath.setProperty("name","pc_CRM_customers_repo_location");
        Item pathItem = variablePath.apply();
    9
         string path = pathItem.getProperty("value","");
   10
        if (path=="")1112
        - {
         return this.getInnovator().newError("Name and Path to CSV file needs to be defined on Va
   13
   14
         Ą.
   15
   16
        // Get ID of Item to be deleted and matches to the 'customerid' property in the external
   17
         string id = this.getID();
         List<string> lines = new List<string>();
   18
         using (var reader = new StreamReader(path))
   19
   20
         -4
         while (!reader.EndOfStream)
   21
   22
          Λ
          var line = reader. ReadLine();
   23
```
## **Summary**

The following topics and activities were covered in this session:

- Review of Federated Items and Properties.
- Discussion of Federated Data Sources.
- Configuration of Federated Property or ItemType.
- Execution of CRUD operations with Federated Property values.